# Software Release Notes

## **HS Series D16-D20-HS version 1.3.0**

This document describes the changes from HS Series D16-D20-HS version 1.2.0 to version 1.3.0.

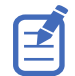

After updating the software, perform both a factory and network reset. For more details, see the *HS Series D16-D20-HS v1.2.0 User Guide (P/N: 020-001466-XX)*.

### **Affected products**

The following products are affected:

- D16HD-HS
- D16WU-HS
- D20HD-HS
- D20WU-HS

#### **Purpose of release**

The primary purpose of this software release is:

- Added support for Christie Twist 2.6. Does not support Christie Twist 2.5 or lower.
- Added support for Mystique 2.2. Does not support Mystique 2.1 or lower.
- Added new lens shift commands to allow the user to select the number of pixels from 0 to 100 to shift the lens in the up, down, left, or right directions.
- Updated so HDMI output is only available for HDMI 1 and HDMI 2 inputs.
- Disabled 3D functions in the on-screen menu when picture-in-picture/picture-by-picture is enabled.
- Improved source switching time to HDMI 1 and HDMI 2.
- Added adjustable dynamic black function.
- Added warning message for fan and thermal thresholds.

#### **Known issues**

This release of HS Series D16-D20-HS contains the following known issues:

- When the active source cable is disconnected from the projector, the projector displays a blank image instead of the Christie logo or blanking screen.
- The Backup setting menu in the web user interface only appears in English. Other languages cannot be set.

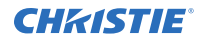

- On HDMI 1920x1080P 60 Hz, if you change the color space from Auto to RGB, the upper border disappears. The border does not reappear if you change back from RGB to Auto. *Workaround:* Switch to auto image and back to RGB again.
- Selecting the Draw test pattern in Christie Twist clears the selected points. *Workaround:* Toggle **Show selected points** to have the selected points redraw or select a different point.
- Uploading a PNG from the projector ribbon or using the Mystique 3D workflow causes the projector to stop responding to commands for a period of time while the PNG draws (20 to 30 seconds). During this time, Christie Twist/Mystique functionality may become unresponsive or Christie Twist/Mystique may think the projector is powered off.

*Workaround:* Wait for the projector to finish drawing the PNG. Christie Twist/Mystique then resumes normal function.

• When using an existing configuration on Christie Twist/Mystique and you are prompted to clear the test patterns, the projector may clear the test pattern regardless of the given response.

#### **Technical support**

Technical support for Christie products is available at:

- North and South America: +1-800-221-8025 or *[Support.Americas@christiedigital.com](mailto:Support.Americas@christiedigital.com)*
- Europe, Middle East, and Africa: +44 (0) 1189 778111 or *[Support.EMEA@christiedigital.com](mailto:Support.EMEA@christiedigital.com)*
- Asia Pacific: +65 6877-8737 or *[Support.APAC@christiedigital.com](mailto:Support.APAC@christiedigital.com)*